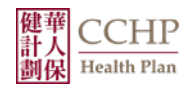

## **ICD-10 Chronic Condition Sheet User Guide**

- 1. After making a clinical diagnosis, select appropriate ICD-10 description and code from Common Chronic Conditions sheet. ICD-10 codes with a dash (-) at the end indicate that additional characters are required. Please refer to an ICD-10 code book for appropriate specificity and severity. A **Red Bolded** ICD-10 code indicates that the diagnosis belongs to a Hierarchical Condition Category (HCC). A **Blue Bolded** ICD-10 code with an asterisk (\*) indicates that the diagnosis belongs to a Commercial only (non-Medicare) HCC.
- 2. Make sure the condition is properly documented and supported in the chart note.
- 3. Ensure that the ICD-10 code with appropriate specificity and severity is added to the claim and billed to CCHP.
- 4. Repeat Steps 1 and 2 for any additional diagnoses and HCCs.